# The Hartford User Group Exchange, Inc.

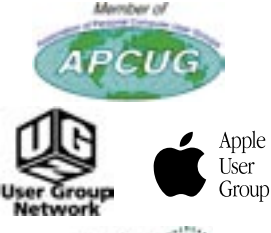

uga

*Founded in 1981 presents*

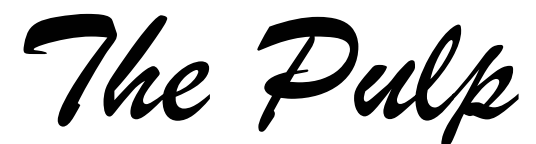

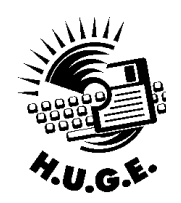

**February 2004 – Volume 22, Number 2** 

**http://www.huge.org**

\$2.00

# General Meeting – February 23RD

**GENERAL CHIT–CHAT STARTS AT 6:00 P.M. INTERNET SIG LOOKING AT BROWSERS**

**General Meeting**

**7:00 P.M.** 

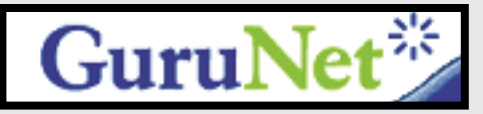

**MEETINGS ARE HELD AT THE EAST HARTFORD PUBLIC LIBRARY MAIN ST. AND CENTRAL AVE., EAST HARTFORD, CT.**

# *HUGE* this month!

- **Feb. 9** OS X Beginners SIG Topic: The Finder Wethersfield Public Library...................7 P.M...
- **Feb. 15** Deadline for **ALL** Articles. Please upload articles to editors@huge.org or give them to the Pulp Editor................................**Midnight**
- Feb. 23 General Meeting See above 7 P.M..
- **Mar. 8** OS X Beginners SIG Topic: The Finder Wethersfield Public Library..................7 P.M...
- **Mar. 16 General Meeting ....................7 P.M...**
- Mar. 23 Board Meeting Denny's Restaurant Wethersfi eld. ........................................7 P.M...

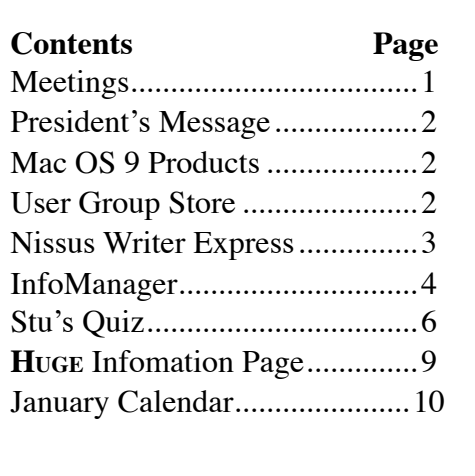

The **PULP** is published monthly by and for members of the Hartford User Group Exchange, Inc. (**HUGE**). **HUGE** is a nonprofit organization whose aim is to provide an exchange of information between users of personal computers.

The **PULP** is not in any way affiliated with any computer manufacturer or software company.

Original, uncopyrighted articles appearing in the **PULP** may be reproduced without prior permission by other nonprofit groups. Please give credit to the author and the **PULP**, and send a copy to HUGE.

The opinions and views herein are those of the authors and not necessarily those of **HUGE**. Damages caused by use or abuse of information appearing in the **PULP** are the sole responsibility of the user of the information.

We reserve the right to edit or reject any articles submitted for publication in the **PULP**.

Trademarks used in this publication belong to the owners of those trademarks.

**The Apple MUG Store** The Apple MUG Store is giving away printers, MP3 players, extra RAM and more to MUG members with the purchase of select new Apple computers. To take advantage of these deals, or browse the selection of refurbished Macs and blowout specials, go to:<http://www.applemugstore.com> **User ID: G5 Password: processor** You can also order by calling one of the PowerMax consultants at 800–689–8191. Don't forget to tell them the name of your User Group (**HUGE**). When you purchase and are a confirmed Apple User Group member, your particular group will receive special awards points which can be redeemed for merchandise and Apple logo materials. **The President's Message** *George Carbonell* **Several products for Mac OS 9 and earlier now available at no cost.**  Dejal Systems has announced that all of its legacy Classic products are now available free of charge. All Dejal products for Mac OS 9 and earlier, other than QuickEncrypt, have now had their development discontinued. David Sinclair, President of Dejal, said "We are concentrating our efforts on Mac OS X products nowadays. But we know that a number of users still haven't made the leap to Mac OS X for one reason or another, and still find these products useful. So it seemed the right thing to do to give them away to the Mac community." The Classic products included are: \* SndConverter Pro: A utility to convert batches of system sounds between old Mac formats, including some sound manipulation. \* SndPlayer: A utility to play batches of system sounds in several old Mac formats. \* SndCataloguer: A utility to create a text catalog of your system sound collection. \* TextMerge: Merge multiple text files together into one file. \* TextSplitter: Split text files apart (e.g. to expand Eudora mailboxes to individual message files). \* TextConverter: Convert characters in text files. \* Deleter: Delete any file (including invisible ones).\* Create Suitcase and New Suitcase: Create Mac OS suitcase files. \* Resource Leech: Extract resources into the data fork of separate files. \* Dejal Desktop Utilities: A collection of eight control panels, extensions, and FKEYs.\* Plus several other older products. **Availability:** All these Classic products are immediately available for download from http://www.dejal.com/ classic/. Registration codes are provided for applications that need them. Winter is half over and the spring is just around the corner. HUGE meetings has received permission to coonect to the Internet for presentations and research. A HUGE thanks to the East Hartford Public Library. The Internet SIG at 6 P.M. will start exploring NET! Stu Rabinowitz is presenting software **GURUnet** for the windows platform. Another presentation is locating answers to all the questions that will arise during the meeting.

**MEETING LOCATIONS East Hartford Public Library Main & Central Avenue in the Lion's Community Room Downstairs**

**Wethersfield Public Library 500 Silas Deane Hwy., Wethersfield, CT**

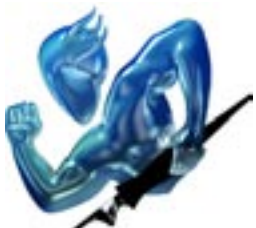

### **NisusWriter Express (version 1)**

[Company: Nisus; P.O.Box 1300; Solana Beach, CA 92075 U.S.A.

Phone: (858) 481-1477, Email: info@nisus.com, Web site: http://www.nisus.com/

Software web site: http://www.nisus.com/Express/

Cost: \$60 or \$35 for upgrade from NisusWriter 6.x. There is no discount for the download version.

Download Demo: http://www.nisus.com/free/Login\_ nwex.php

System requirements: MacOS X 10.2 or later and 20 MB of hard drive space.

Experience needed: Basic

Strengths: Ease of use, alternative to Microsoft product, multiple undos and clipboards.

Weaknesses: Early version lacks features of previous MacOS 9 version. Feedback option crashes the program. NisusWriter Express (NWE) is a version of the classic NisusWriter, rewritten from the ground up in Apple's cocoa environment. It is a full featured word processing software package that includes most of the ground breaking features of Classic NisusWriter as well as some new tricks of its own.

There are many great things to be said about Nisus and NisusWriter. They were the first company to support multiple languages, (even those that are written right to left and bi-directional), the first to include noncontiguous selection, and multiple undos. They also were early to add the ability to save text in other formats such as scripting languages and HTML tags. For me, NisusWriter became the word processor of choice and the best alternative Microsoft Word.

### [Document\_window.jpg]

NisusWriter Express includes most of the features of the classic version and promises to add more and more of them as time goes on. Let me note that version one does not support bi-directional text because this is not supported by MacOS X 10.2. The Nisus website FAQ hints that MacOS X 10.3 might support this and then so will NisusWriter Express. However, any language supported by MacOS X will by supported by

NisusWriter.

NisusWriter Express provides all the tools one expects from a good word processor. If you are reading this article, you are most likely familiar with word processors. Actually I would be really surprised if anyone reading hasn't used one. So I am going to assume you know enough about them and I will try to stick with features and ease of use.

The concept of "side-drawers" on applications was one new feature of OS X that I like. This makes it easy to hide or view controls only used on occasion. NWE has a side drawer that provides quick access to text and document controls. Word 2001 added the concept of a control palette on the side of the application, but hiding it and more importantly, bringing it back, isn't that intuitive. With NWE a button opens or closes the side drawer. While NWE's side palette isn't as robust as that of Word (it is not contextual, that is clicking on a particular item doesn't bring up the control that most likely apply), it provides easy access to many controls. A neat little feature of this side drawer is a pull down menu at its top that lets one access different groups of these controls. For instance the "Formatting" group shows items associated with formatting such as Character, Paragraph, and Column formatting, while the "Writing" group shows Page information, character formatting and so forth. One can edit these groups or make sets of their own using the Palette library. The palette library lists all the possible palette's that can be added to a group in this side drawer. Simply dragging the palette of interest to the group selected adds that palette.

[Formatting-sidepanel.jpg]

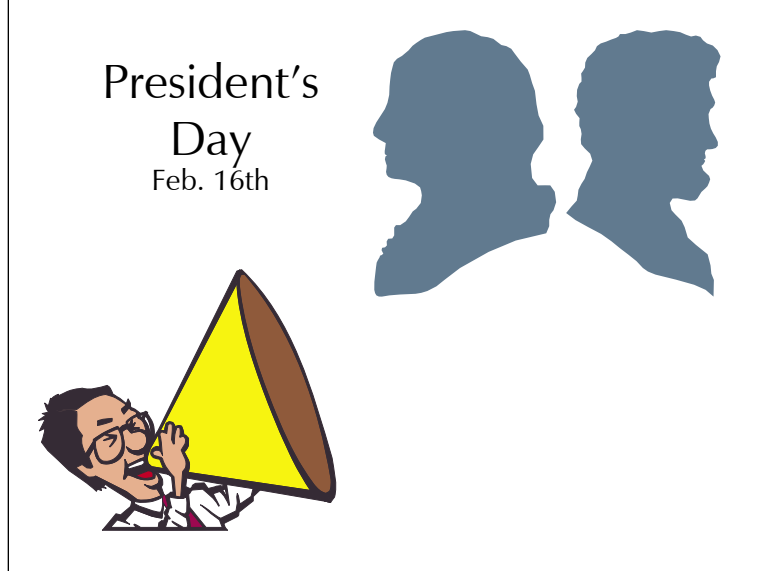

## **Info Manager**

*[www.user-groups.net/InfoManager/](http://www.user-groups.net/InfoManager)*

**Spell it right – for better sales on eBay** This article on News.com says that it isn't that unusual for a seller to misspell the product that he is selling, thus making it difficult for buyers to find it. So if you are buying you might try some odd ball spellings. Full story at: http:// news.com.com/2100–1024–5149070.html?tag=cd\_top

**Pepsi/iTunes** On Feb 3rd, I tried to win an iTunes via the 7–11 cup. The good news there is that I didn't actually have to drink a Pepsi, but could put Dr. Pepper into the cup. The bad news was I got one of the 2 in 3that didn't win. Oh, well, I haven't purchased a drink at a 7–11 in along time. So I guess the contest is working in one respect.

Then you've seen the TV commercial with "I fought the law" music, and a teen bragging that she got ʻcaught' file sharing, but now she can do it legally... "And, there's nothing anyone can do about it!" — Pretty strong stuff, but impresses many viewers as being in ʻbad taste.'

**Apple touts QuickTime for cell phones** In the Taiwan News, a story about Apple pushing for cell phones to include QuickTime. It would make sense, after all a number of camera and video products use QT. (Unfortunately, this only applies to Asian telecos.) Story at: http://www.etaiwannews.com/Business/2004/02/05/107594922 5.htm

**McDonald's Japan Taps Apple** Japan President As Next CEO The Nikkei Report is saying that McDonald's Holdings Company (Japan) has asked Apple Japan, Inc.'s President to be its CEO and representative director. Eiko Harada, 55is expected to take the office late next month, which will give him about a month's vacation. Full story at: http://www.busrep.co.za/index. php?fArticleId=343132

**Mac vs. PC Updated** The Mac vs. PC web site has been updated. There have bee over a hundred new reports, studies and articles added. So now there are over500 items to study in this debate. The complete web site is available as a PF download from a link at the bottom of the first pages. Get your ammunition at: http://macvspc.info

**Mac "freebies"** For those who are on .mac, Apple has announce some new benefits. Included this time is a dozen free Super Jigsaw Puzzles from GameHouse. A .mac member only discount for \$6 on GameHouse's "Pop& Drop" game, new Valentine themed greeting iCards, and Backup2.0.1. So go to your .mac account and see what you can get. http://www.apple.com/

**Apple responds to Safari complaints** Recently Apple updated Safari to a version that will only run on Mac OS X 10.3 systems. That caused a lot of discussion on various websites from people who felt that Apple was trying to pressure them to upgrade. Apple responded to a few of those web sites. The one I am quoting from is MacUser UK. "Apple said, ʻSafari v1.2...has been designed to leverage advances in Panther not present in the Jaguar release of Mac OS X. These Panther technologies are needed to deliver Safari v1.2's most significant improvements. For example, personal certificate support is made possible by Panther specific security technologies that are simply not available on Jaguar.'" It continued: "Panther has been extremely well received by Mac users around the world and its success allows us to innovate aggressively with system applications like Safari by relying on state–of–the–art OS technology...."

So it appears that there was more going on with Panther than we realized. My beige G3 can't run Panther, but I understand why it would be best to upgrade otherwise. Full story at: http://www.pcpro.co.uk/?http://www.pcpro.co.uk/ news/news\_story.php?id=53385

**From the User Group Network News Desk: Play Swap F–O–R–E–V–E–R** Here's a special Valentine's Edition of a favorite game, Swap —get one free for Valentine's ... but hurry, it all ends on the 15th!(Cool game!) http://www.user–groups.net/shareware/swap. html

**Mac OS X Maintenance** Victoria Maciulski from CVMUG shares her overview of Mac OS X Maintenance — to help prevent problems on your computer

http://www.user–groups.net/articles/vm\_osx.html

**Phelios Updates a Favorite: Drip Drop** Drip Drop is a game collection of 3 falling object puzzles: Wipeout your foe with FLOOD and cast him away with watery waves... fast, and slightly wet fun! http://www.user-groups. net/shareware/drip.html

**Adobe InDesign cs Review** Victoria Maciulski from CVMUG takes a look at Adobe's latest InDesign CS — with likes and a few dislikes. http://www.user–groups. net/articles/indes.html

**Get PC–Mac PasswordVault ... FREE** Securely store information, Internet banking data and software registration details in a secure central location across

platforms on your network. http://www.user–groups.net/news/ pasvault.html

**SnapWeb from BrainTickling** Creates complete screenshots of web pages even if the users screen isn't large enough to show the whole page content at once. Very cool. http://www.user–groups.net/shareware/snapweb.html

**User Group Bookshelf Reopens** After nearly a year off, the UGN Mug Bookshelf is now back open featuring book reviews from member UG newsletter editors

### **Apple Confidential – The Definitive Apple History**

With iTunes, iPods, and designer iMacs, Apple Computer is once again revolutionizing the way we live with technology. To bring us all up to date you need "Apple Confidential". http://www.user–groups.net/books/appcon.html

**The Glitterguru on Photoshop: From Concept to Cool**  CVMUG Newsletter Editor, Victoria Maciulski reviews The Glitter guru on Photoshop http://www.user-groups.net/ books/glitter.html

#### **New Book Teaches How to Design Cool Stuff**

Acclaimed for his approach to teaching by example, author McWade makes simple the complex process of good design for professional and occasional designers. http://www.user–groups.net/books/McWade.html

**Adobe Illustrator CS Classroom in a Book** This is the official training workbook for Adobe Illustrator CS. Reviewed by Victoria Maciulski (CVMUG). http://www.user–groups.net/books/cib\_illus.html

**How To Do Everything With Your Digital Camera**  Louise Dawson from LWMug reviews "How to Do Everything with Your Digital Camera" a 5–star book for digital camera owners. http://www.user–groups.net/books/ digcam.html

**Learning Unix for Mac OS X Panther** Mac OS X has turned unsuspecting Mac users into Unix users suddenly faced with a command line interface — you'll need this to get through the unfriendly territory. http://www.user– groups.net/books/o\_unlock.html

**DVD Studio Pro 2 Book Review** This book, from the Apple Pro Training Series, is the official Apple Pro training course for DVD Studio Pro... reviewed by Victoria Maciulski. (CVMUG) http://www.user–groups. net/books/appdvd.html

**Security Warrior – UGN Book Review The** threat of computer attack is real, constant, malicious, and unrelenting. Therefore, you need to secure your systems and data against assault... and become a Security Warrior. http://www.user–groups.net/books/o\_secwar.html

**XML Core—New Generation, or RELAX NG**  Introducing you to the Regular Language Description for XMLCore—New Generation, or RELAX NG (pronounced "relaxing"). http://www.user–groups.net/books/ o\_relax.html

**Degunking Windows Book Review** All PC users complain about three things: their computer is slower than it used to be, it crashes more often, and they get more spam than ever. How do you avoid these problems? Keep reading... http://www.user–groups.net/books/gunkwin.html

Adobe Photoshop cs Down & amp; Dirty Tricks Here is another great book from Scott Kelby – step–by–step, how–to instructions, and lots of Quick Tips. Reviewed by Victoria Maciulski(CVMUG). http://www.user–groups. net/books/kelby.html

User's Guide to Mac OS X's Core

This book dives right in and explains how Panther works – you maynot be a Mac guru yet, but get this to get started! http://www.user–groups.net/books/o–xcore.html Pau

## **Still Annoyed with Your PC? Keep Fighting Back!**

### *Steve Bass tackles another handful of his most irritating annoyances.*

*Steve Bass,*Contributing Editor, PC World

You know the drill—readers send me the PC behaviors that annoy, irritate and aggravate; I spend countless hours finding fixes.

Here are another four egregious examples of Windows annoyances—and fixes. I'll also provide a few timewasting, deadline avoiding (and often weird) Web sites I've discovered.

The big collection of annoyances—over 100 of them are in PC Annoyances: How to Fix the Most Annoying Things About Your Personal Computer. (Caution: another shameless plug to follow.) If these annoyances are annoying—and you like the fixes—well, maybe you'll buy the book. You can get a copy here at: http://www. snipurl.com/annoyed

**Boot Boring IE Icons** *The Annoyance:* Internet Explorer's Favorite's icons are nothing more than Microsoft's dull, blue "e" emblem. I'd much prefer anything other than these tiny logos reminding me how much I've spent on Microsoft products. *The Fix:* This one's easy (and if you like it, you really, really need

## **A Little Computer Quiz**

*Stuart Rabinowitz*

*The trivia and minutiae of the computer related world. The answers will appear next month, or you can submit an answer sheet at the General Meeting. Good Luck!*

- 1. At the beginning of 1989 there were three (3) commercial Internet service providers, can you name them?
- 2. Who started the first radio station on the Internet?
- 3. What was it called and in what year did it begin operation?
- 4. One of the early companies that helped the internet evolve into a commercial entity was CyberCash (a payment processing company), who started it?
- 5. This company was started in 1983 and sold what maybe the first network operating system with directory services. What was the company and product?
- 6. We've all heard about peer-to-peer networking, but what was the first company offer a peer-to-peer networking product?

#### **Nissus** *continued*

NWE, like all word processors, includes a toolbar a the top of the document page. Unlike many, this toolbar isn't cluttered and is very basic, a feature I really like. Since most functions are available on the sidebar window, why duplicate them on the toll bar? The toolbar can be customized using a drag and drop interface. There aren't a huge number of things once can drag to the toolbar, but I have always found most toolbars so crowded with items that I couldn't find what I wanted. So I won't complain. If you like cluttered and very busy toolbars, stick with Word!

*Continued on page 7* A feature of Classic NisusWriter was the ability to create your own keyboard shortcuts. A useful feature for people who like to do things their own way. NWE offers this feature as well. While there are a number of pre-defines keyboard commands, NWE lets you add a keyboard command for just about every menu option. So if there is some feature you regularly use, you can create a key sequence that will provide easy to access. Creating the key sequence is simple. Bring up the keyboard shortcut preferences, select the command you'd like to add a key-sequence for and enter the sequence. If the sequence you select is already in use,

### **January Answers** ,

1. Deep in the rolling hills of Pennsylvania is a records storage and data recovery site, how deep and how many miles of tunnels?

 **A.** It is 200 feet below the surface and has 20 miles of tunnels. The exact location is guarded, patrolled and while on the site all visitors must carry a fire extinguisher.

- 2. What is it called and what company owns it?  **A.** It is known as Iron Mountain and owned by Iron Mountain, Inc.
- 3. What was it used for prior to its purchase by Iron Mountain, Inc. in 1950 and who owned it then?  **A.** U.S. Steel began digging limestone there in 1902
- 4. Early on it was an atomic bomb shelter for vital paper records microfilm and other items including original prints of Hollywood films. It also has a data center for electronic data storage and archiving. What is the storage capacity?

 **A.** The data center has approximately 24 TeraBytes (a Terabyte equals 2 to the 40th power (1,099,511,627,776) bytes. This is approximately 1 trillion bytes) of storage capacity and the equivalent of over 1500 T1 communication lines to connect with its customers. BTW, you too can be a customer. They offer a digital archive service for about \$12 per month per gigabyte.

5. It was 20 years ago (Super Bowl, January, 1984) that the "ad" was shown, I know you know which ad, can you identify the woman?

 **A.** Her name is Anya Major. BTW, Ridley Scott was the Director and Lee Clow and Steve Hayden were the creative director and copywriter at Chiat/Day.

6. How much did it cost to make and show?

 **A.** It cost \$700,000 to make and \$1.5 million to air.

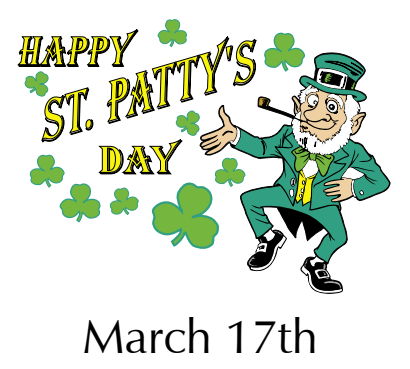

**6**

#### **Nissus** *continued*

NWE tells you this. This new shortcut will be displayed beside the menu item, just like the pre-defined ones, as a reminder.

Multiple clipboards is another feature I always found very valuable with NisusWriter. The program comes out of the box with four. You you can also add additional ones if you need them. Combine this with a keyboard shortcut and suddenly command-0 selects clipboard one, which can then be filled or pasted from. I find long program names or difficult to spell technical words are great things to keep on a clipboard. For instance, if I wanted to type NisusWriter Express, all I needed to do was select clipboard 1, then Paste. Withmy keyboard shortcuts this is simply command-1, command-v. A lot easier then typing all 19 letters!

I was a little disappointed when I found that the clipboard items don't stay with the document. That is, if I define clipboard 0 and 1, save the document, then quit to work on it later, when I restart NWE and open that document those clipboards I set up will no longer be available.

NWE provides a multiple undo/redo feature. A nice feature for creative writers who find the last ten things they changed and/or typed aren't really what they wanted. Multiple undos allows one to step backwards through the creation process until you are back to a better point!

Overall I found using NisusWriter very intuitive. However, I have used their previous products and might be just comfortable with their interface methods. But I didn't find I needed to consult either the program included help information or the included PDF guide. The NWE guide includes 135 pages of information including a lot of screen prints which makes it easy for even a novice to learn how to do things, provided, of course, that they actually look at the manual! The manual's index manes it relatively easy to locate information on specific topics. However, the PDF version has that annoying page number does match document page number problem. That is, if the index says see page 119, you cannot use the PDF readers jump to page 119, because if you do you will actually be moved to page 113. Which is closer, but.... A very annoying "feature" of Adobe's PDF reader program and the way it handles page numbers.

I was a little disappointed to hear that the retail box doesn't include a hard copy of the manual. I am a manual reader, but hate printing manuals. A good manual makes

a nice read when one has a few quality moments to kill! NWE does not include a Thesaurus or a grammar checker. Nisus has recently released a beta of a Thesaurus which can be used in conjunction with NisusWriter Express (and any other program that accesses OS X services). Including these features with NWE would make it a better package.

NisusWriter has always included a rich Macro language which provides extra features and lets the user create even more. NWE includes this feature. Several useful Macros included with the package. One macro, "paste text only" (in my humble opinion) should be part of the edit menu. However, since a keyboard shortcut can be attached to a macro, it was easy to make this feature available as command-option-t. Other Macros included help one work with PERL documents, sort, date stamp a document, and other document manipulation features. A feature that I did not use was NWE's ability to use it to write PERL and AppleScript scripts. Essentially, if you do write these scripts, you can use NWE to write them, then save the completed script is its correct format. The manual includes several pages explaining how to use this feature.

Over all I found this program to be very easy to use. I find the interface to be a lot less cluttered then some other word processors and quite intuitive. However, the interface is still powerful enough to allow you to customize keyboard shortcuts.

My only disappointments are those mentioned above, consisting of NisusWriter Classic features not yet available, and some features of Word I find very useful. Overall, I am very pleased with NisusWriter Express. For the price (remember this program is only \$60 US), it includes just about everything an average writer needs. The interface is simple (and so therefore very effective) and easy. It can save files in Word format, which gives one the ability to use NWE it even though one is working with others that use Microsoft Office.

#### **A Slew of Apple Software Updates** by Adam C. Engst <ace@tidbits.com

We weren't the only ones in a mad rush toward the end of the year, and some of Apple's engineers probably enjoyed their holiday breaks more after shipping a variety of updates. They include Mac OS X 10.3.2, iTunes 4.2, QuickTime 6.5, and Battery Update 1.1. Most awaited of the updates is Mac OS X 10.3.2, which

**Nissus***continued* promises improved file sharing and directory services for mixed Mac and PC networks, mre robust printing to PostScript printers, improved font management, updates to Mail and Address Book, and new ATI and NVIDIA graphics drivers. Apple offers an expanded change list on the Web. Improvements in 10.3.1 and recent security updates are also bundled in for anyone who hasn't already gotten those. Unfortunately, Apple says nothing about the problems users experienced with FireWire 400 hard drives in Panther, merely reiterating the note from 10.3.1 that says users with FireWire 800 drives should still upgrade their drives' firmware. Mac OS X 10.3.2 is available in Software Update as a 38.2 MB download; it is also available separately as a 36.4 MB download.<br>http://docs.info.apple.com/article.html?artnum=25652 http:// <http://docs.info.apple.com/article.html?artnum=25652> [www.info.apple.com/kbnum/n120288](http://www.info.apple.com/kbnum/n120288  )

**QuickTime 6.5,** an 18.2 MB download from Software Update, enables creation and playback of 3GPP2 and AMC "mobile multimedia" formats, improves text track support and DV playback options, and enhances support for iMovie, iDVD, and Final Cut Pro. QuickTime 6.5 requires Mac OS X 10.2.5 or later. [http://www.apple.com/](http://www.apple.com/quicktime) [quicktime/](http://www.apple.com/quicktime)

Lastly, owners of white iBooks and aluminum PowerBooks will see Battery Update 1.1 appear in Software Update as a 520K download (it's also available as a 160K standalone installer). Battery Update 1.1 claims to enhance the performance of the battery to ensure that full capacity is available. Some users on TidBITS Talk reported significantly increased fan activity after installing Battery Update 1.1 and Mac OS X 10.3.2; see the discussion on TidBITS Talk. If you download and install the update manually, it alerts you if it is not necessary for your computer; relying on Software Update is probably easiest. [http://docs.info.apple.](http://docs.info.apple.com/article.html?artnum=120281) [com/article.html?artnum=120281](http://docs.info.apple.com/article.html?artnum=120281)

to buy my book—there are dozens of fixes just like this one.) Start by right clicking on any icon, then on Properties. Choose Shortcut, select Change Icon, then Browse, and click on any file ending in EXE. You'll likely see an icon (maybe not; not all EXE's have icons). Find an icon you like and click OK and OK again. If you have the time and inclination, poke around in other folders in \Windows and \Windows\System for other EXEs that have icons you can use.

Kill Some Time: You'll find these images from the Hubble more than just incredible—they're just stunning. Find them at: http://snipurl.com/hubble

**Search Animations Begone** *The Annoyance:* I was annoyed with Office Clippy and your book showed me how to dump it. How about the irritating animation in XP's Search feature? *The Fix:* Start a search from the desktop by clicking F3 and then take one last look at the dumb animation. Click Change Preferences at the bottom of the Search pane, press "Without an animated screen character," and say adios to the creature.

**Disable the CapsLock Key** *The Annoyance:* I keep accidentally hitting the durn thing on my notebook, and I'm getting mighty sick of typing things that look like a dumb ransom note. When I'm in Word, of course, AutoCorrect fixes the problem (usually), but in other apps, it's a pain in the butt. Can the CapsLock key be disabled? *The Fix:* Whenever I get a chance to circumvent something Microsoft should have built into Windows, I get a warm, content feeling. The fix will cost you ten minutes, including downloading "Disable the Caps Lock key," an aptly named free utility. The utility works in Win 95, 98, SE, and XP (I haven't tested it using NT or Windows 2000, but it's benign and won't do any harm if it doesn't work.) Get the zipped files at http://snipurl.com/capslockoff. Unzip it to any folder using Windows Explorer. (My example shows it in  $C:\Upsilon$ ) Windows. See figure One.)

Figure One: Here's what you'll see when you create a CapsLock shortcut on your desktop.

Now you'll need to create a shortcut on the desktop that points to the utility. Right-mouse-click any empty spot on your desktop, select New, and choose Shortcut. In the "Command Line" (98 and ME) or "location" (2000 and XP) field, type "C:\Windows\CapsLockOff. exe" /off making sure to include the quotes. (Substitute the location of the utility if it's not in "c:\Windows.") Click Next and you'll see a new shortcut with the name "CapsLockOff" on your desktop.

Now it's an easy task to drag the desktop shortcut over to the Start menu and hover until you see All Programs (Programs in Windows 98 and ME); continue hovering until the Startup icon appears and drop the icon onto that folder. "Disable the Caps Lock key" will now automatically run when you boot your system.

If you're an advanced PC user, pick up three REG files (small pseudo-programs that modify the Registry) that change the Capslock key to shift, completely disables it, and changes it back to normal. The files are available at http://snipurl.com/capslock2

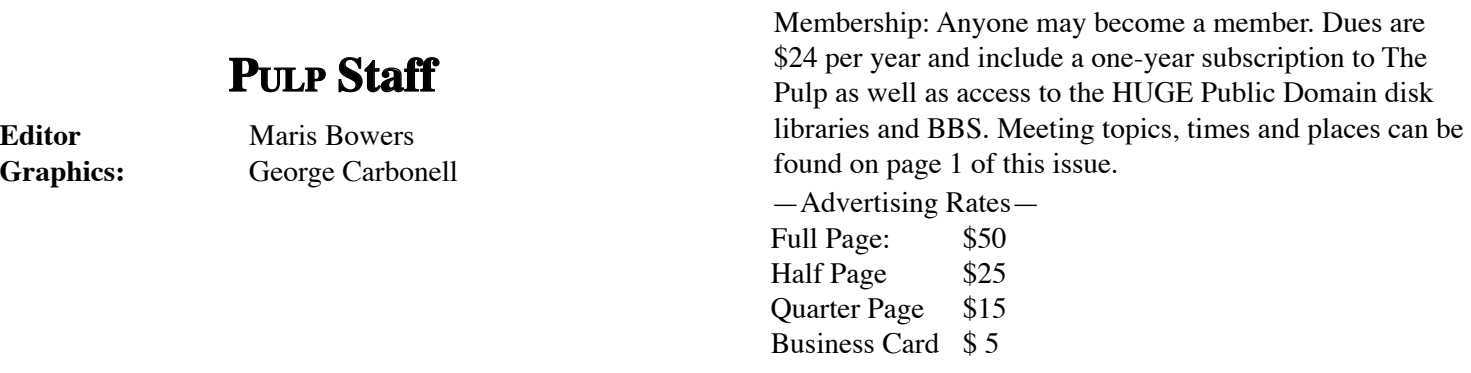

### **Board of Directors and Special Interest Group Leaders for 2003-2004**

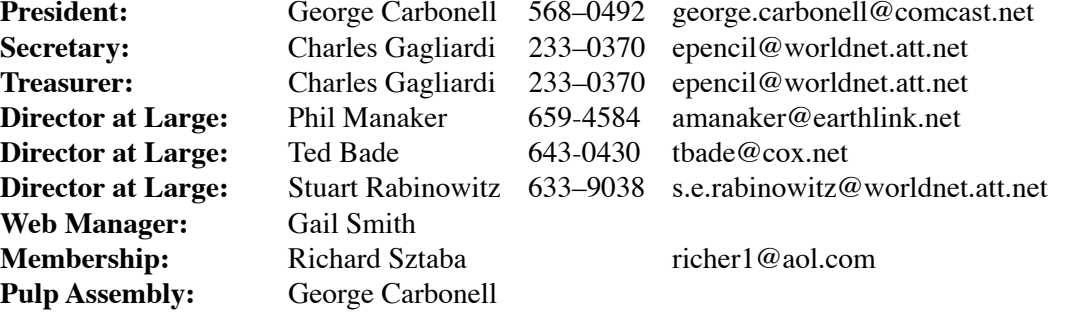

### **Do you know someone interested in joining YOUR group?**

**Integrated SIG:** Stuart Rabinowitz

Please make copies of this page and give them to your friends, co–workers and others who share your enthusiasm for computers.

**NOTE:** Every new member you get, you earn a bonus \$\$\$ towards your renewal.

#### **Total number of HUGE member families is 65!**

A HUGE welcome to new members!

Ellie Fagan - Rockville, CT Don Tenerowicz - Ellington, CT

#### **HUGE on the Web at<http://www.huge.org>**

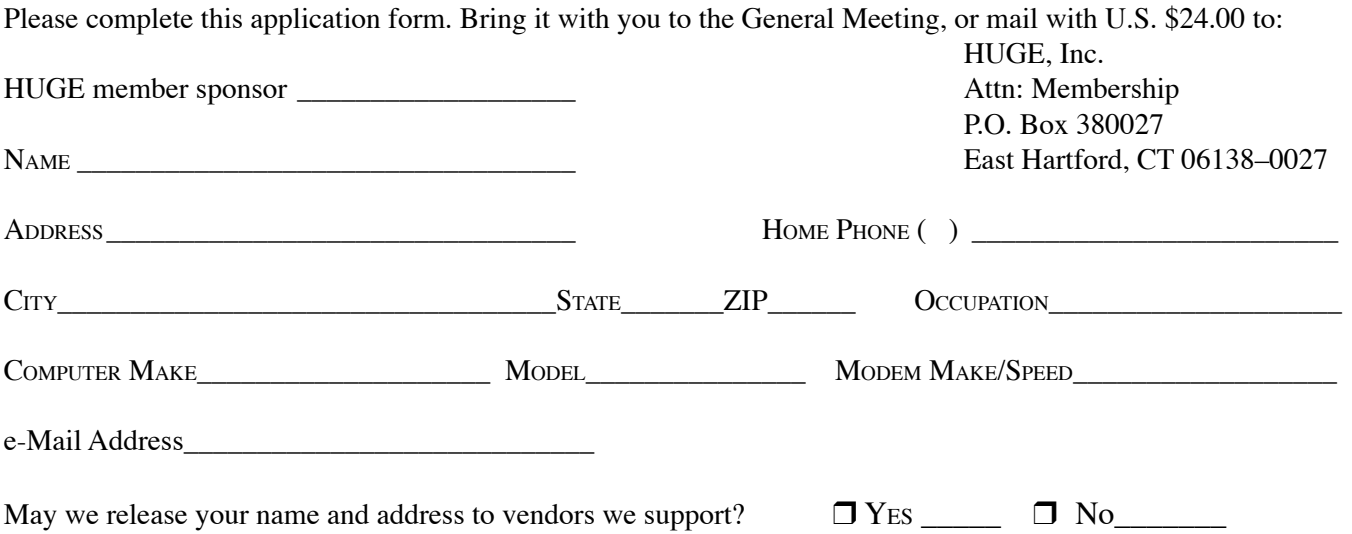

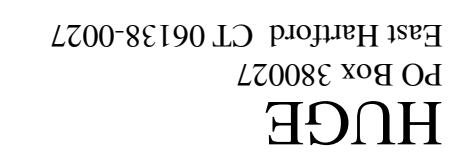

# **First Class Mail**

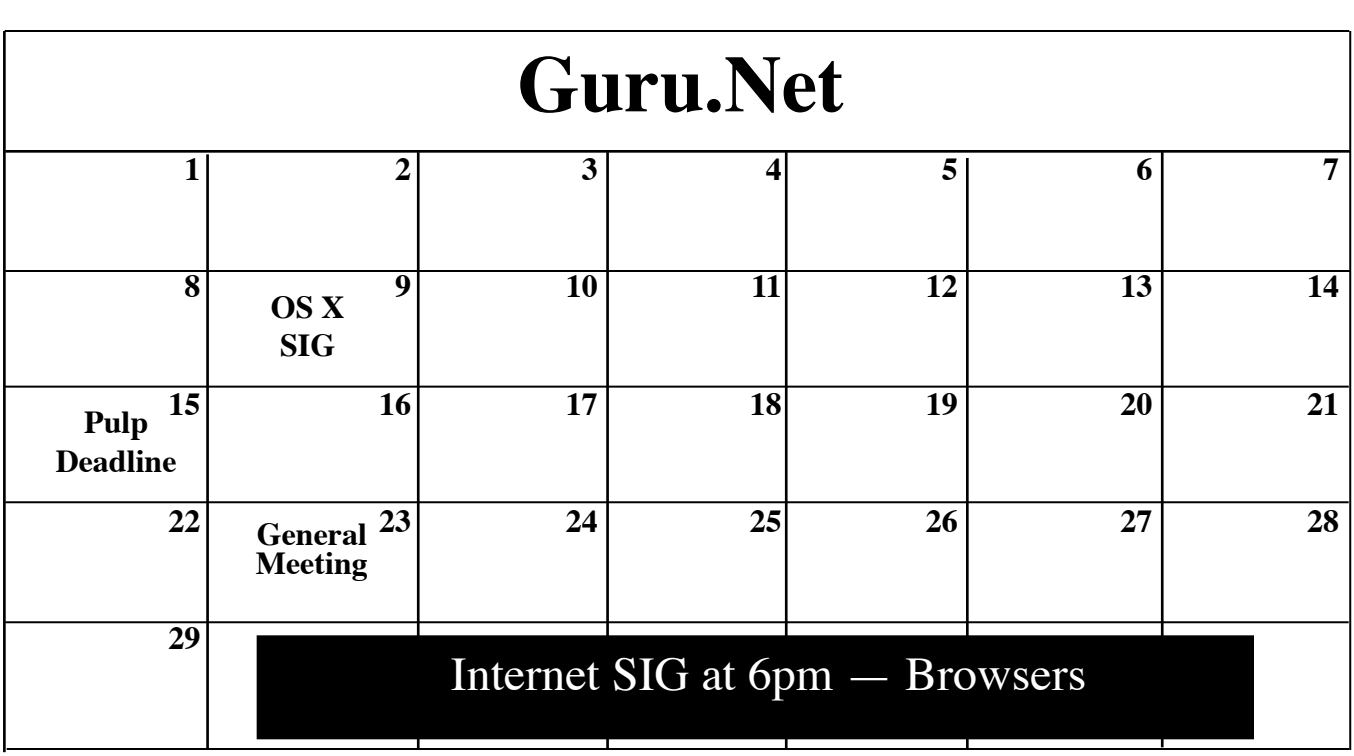

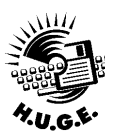

February 2004

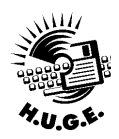